## ERR HISTOIRE GEO LIMOGES

Numérique et travail de l'élève

2020-2023

# **Calculer et limiter son empreinte carbone dans la pratique d'un sport d'équipe**

**Olivier Dubos, Lycée Paul Eluard à Saint-Junien**

#### 1.Place dans les programmes

La proposition s'inscrit dans le programme de **Seconde en lycée général**, en géographie sur le thème 3 : **Des mobilités généralisées** et plus particulièrement le chapitre 3 **: La France : mobilités, transports et enjeux d'aménagement**. . Le travail a été mené en parallèle d'activités de **SNT** sur les thèmes « Données structurées » et « Géolocalisation ». La version présentée se concentre sur le cours de géographie. Ici, on se contentera d'évoquer les prolongements possibles en SNT.

## 2. Déroulé de la séquence

Résumé : Constitution des équipes, travail de repérage et de localisation des lieux d'entrainement, constitution d'un tableau de synthèse des distances entre équipes pour les rencontres du championnat. Construction d'une carte numérique par les élèves : elle matérialise les déplacements d'une équipe de tennis de table de quatre personnes sur le département. Il s'agit de matérialiser leurs trajets entre leur salle d'entrainement et leurs lieux de compétition, d'envisager différents moyens de transport possibles et de calculer le coût environnemental de leurs déplacements. On utilise pour cela un calculateur d'émission de CO2 par type de transport mis en place par l'ADEME (Agence De l'Environnement et de la Maîtrise de l'Énergie). On peut alors voir comment chacun peut agir ou pas sur sa production de CO2 en cherchant des alternatives au transport motorisé individuel en interrogeant les outils d'information sur les transports collectifs. En l'absence de transports collectifs disponibles, on refera les calculs avec covoiturage…

#### 3. Quel usage du numérique par les élèves ? Quelle production numérique ?

Géolocaliser des lieux et relever leur coordonnées géographique (utiliser un SIG : ici, Géoportail)

Calculer des distances (calculateur en ligne, en SNT, on utilisera un diagramme de DIJKSTRA)

Construire une carte en ligne avec UMAPS

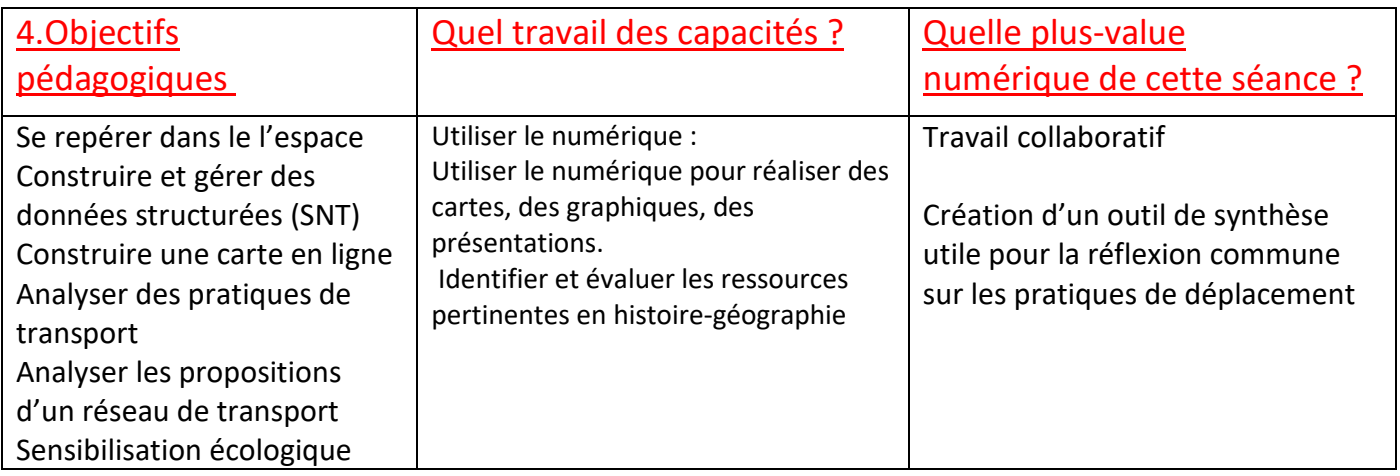

#### 5. Analyse et points de vigilance

Le choix du sport s'est porté sur un championnat de Tennis de table, car les équipes sont composées de 4 joueurs maximum, 3 minimum…

Le travail sur la carte part d'un repérage des transports depuis la salle d'entrainement et non depuis les domiciles individuels, pour permettre de mettre des données en commun (distances), ce qui va nous faire gagner du temps, le tout sans obliger les élèves à matérialiser leur domicile personnel à toute la classe (respect des données privées) …

Pour la partie repérage des lieux et relevé des données de géolocalisation, ainsi que pour la consultation des sites d'information sur la mobilité collective au niveau départemental, les élèves travaillent avec leur BYOD (leur propre téléphone) sur le wifi de l'établissement. Cela suppose que des règles claires et des limites aient été imposées en amont.

La partie réalisation de carte sur umap nécessite impérativement un accès en salle informatique. La prise en main de Umap est simple et bien documentée. Le travail de construction de la carte tient ici en une heure car les élèves ont importé un tableau de données localisant les salles et n'ont pas cherché à représenter finement les trajets. Ceci serait faisable mais supposerait plus de temps.

#### Annexes

Fiche de description de l'activité (pdf)

Fiche de consignes élève pour la réalisation de la carte (pdf)